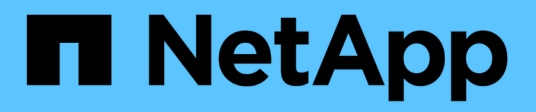

### **Mounten und Unmounten von Datastores**

SnapCenter Plug-in for VMware vSphere 4.5

NetApp January 18, 2024

This PDF was generated from https://docs.netapp.com/de-de/sc-plugin-vmware-vsphere-45/scpivs44\_mount\_a\_backup.html on January 18, 2024. Always check docs.netapp.com for the latest.

# **Inhalt**

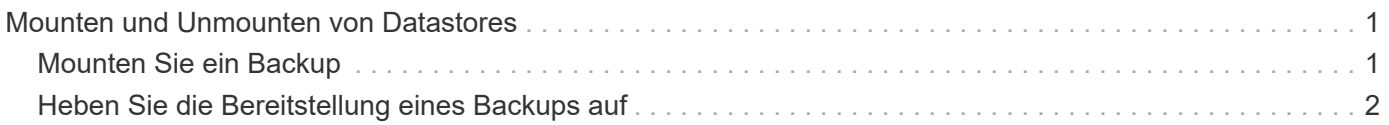

## <span id="page-2-0"></span>**Mounten und Unmounten von Datastores**

## <span id="page-2-1"></span>**Mounten Sie ein Backup**

Sie können einen Datastore aus einer Sicherung mounten, wenn Sie auf Dateien im Backup zugreifen möchten. Sie können das Backup entweder auf demselben ESXi Host mounten, auf dem das Backup erstellt wurde, oder auf einem alternativen ESXi Host, der denselben Typ von VM- und Host-Konfigurationen hat. Sie können einen Datastore mehrmals auf einem Host mounten.

#### **Bevor Sie beginnen**

• Stellen Sie sicher, dass sich der alternative ESXi Host mit dem Speicher verbinden kann

Wenn Sie an einem alternativen ESXi Host mounten möchten, müssen Sie sicherstellen, dass der alternative ESXi Host eine Verbindung zum Speicher herstellen kann und Folgendes hat: **Gleiche UID und GID wie beim ursprünglichen Host** gleiche virtuelle Appliance für SnapCenter-Plug-in für VMware vSphere-Version wie beim ursprünglichen Host

• Zuordnen von Storage-Initiatoren zu ESXi

Stellen Sie sicher, dass die Initiatoren für das Speichersystem dem ESXi zugeordnet sind.

• Bereinigen Sie veraltete LUNs

Da ESXi nur eine eindeutige LUN pro Datenspeicher feststellen kann, schlägt der Vorgang fehl, wenn mehr als eine LUN gefunden wird. Dies kann auftreten, wenn Sie einen Mount-Vorgang vor Abschluss eines vorherigen Mount-Vorgangs starten oder wenn Sie LUNs manuell klonen oder wenn Klone während eines Abmounten nicht aus dem Speicher gelöscht werden. Um das Auffinden von mehreren Klonen zu vermeiden, sollten Sie alle veralteten LUNs auf dem Storage aufräumen.

#### **Über diese Aufgabe**

Der Mount-Vorgang kann fehlschlagen, wenn die Storage-Tier der FabricPool, auf der sich der Datastore befindet, nicht verfügbar ist.

#### **Schritte**

- 1. Klicken Sie im VMware vSphere Web-Client in der Symbolleiste auf **Menü** und wählen Sie dann in der Dropdown-Liste **Storage** aus.
- 2. Klicken Sie mit der rechten Maustaste auf einen Datenspeicher und wählen Sie in der Dropdown-Liste **NetApp SnapCenter** aus, und wählen Sie dann in der sekundären Dropdown-Liste **Sicherung** aus.
- 3. Wählen Sie auf der Seite \* Mount Datastore\* ein Backup und einen Backup-Speicherort (primär oder sekundär) aus, und klicken Sie dann auf **Finish**.
- 4. Optional: Gehen Sie wie folgt vor, um zu überprüfen, ob der Datenspeicher angehängt ist:
	- a. Klicken Sie in der Symbolleiste auf **Menü** und wählen Sie dann in der Dropdown-Liste **Storage** aus.
	- b. Im linken Navigator-Fenster wird der Datenspeicher angezeigt, der Sie oben in der Liste montiert haben.

Wenn Sie einen Anschluss- oder Mount-Vorgang für ein SnapVault Ziel-Volume ausführen, das durch SnapVault-Zeitpläne geschützt ist und ONTAP 8.3 ausführt, wird möglicherweise eine zusätzliche

Snapshot-Kopie angezeigt, die im Dialogfeld "Anhängen" oder "Bereitstellen" aufgeführt ist. Dies liegt daran, dass beim Anhängen oder Mount-Vorgang das SnapVault Ziel-Volume kopiert wird und ONTAP das Volume durch Erstellen einer neuen Snapshot Kopie aktualisiert.

Um zu verhindern, dass neue Snapshot Kopien beim Klonen des Volume erstellt werden, deaktivieren Sie den ONTAP-Zeitplan für das SnapVault Volume. Bereits vorhandene Snapshot Kopien werden nicht gelöscht.

## <span id="page-3-0"></span>**Heben Sie die Bereitstellung eines Backups auf**

Sie können die Bereitstellung eines Backups aufheben, wenn Sie nicht mehr auf die Dateien im Datastore zugreifen müssen.

Wenn ein Backup als in der VMware vSphere Web-Client-GUI eingebunden aufgeführt ist, aber nicht im unmounted Backup-Bildschirm aufgeführt ist, müssen Sie die REST-API verwenden /backup/{backup-Id}/cleanup Um die Out-of-gebundene Datastores zu bereinigen und dann die Unmount-Prozedur erneut zu versuchen.

Wenn Sie versuchen, eine Backup-Kopie eines NFS-Datenspeichers auf einer Storage-VM (SVM) mit dem Root-Volume in einer Mirror-Beziehung zur Lastverteilung bereitzustellen, kann dies möglicherweise zu einem Fehler führen You may have reached the maximum number of NFS volumes configured in the vCenter. Check the vSphere Client for any error messages. Um dieses Problem zu vermeiden, ändern Sie die Einstellung für maximale Volumes, indem Sie zu **ESX** > **Verwalten** > **Einstellungen** > **Advance System Settings** navigieren und den Wert NFS.MaxVolumes ändern. Der maximale Wert ist 256.

#### **Schritte**

- 1. Klicken Sie im VMware vSphere Web-Client in der Symbolleiste auf **Menü** und wählen Sie dann in der Dropdown-Liste **Storage** aus.
- 2. Klicken Sie im linken Navigator-Fenster mit der rechten Maustaste auf einen Datenspeicher, wählen Sie dann in der Dropdown-Liste **NetApp SnapCenter** aus und wählen Sie dann in der sekundären Dropdown-Liste Unmount aus.

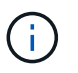

Stellen Sie sicher, dass Sie den richtigen Datastore zum Aufheben der Bereitstellung auswählen. Andernfalls können Sie Auswirkungen auf die Produktionsarbeit haben.

3. Wählen Sie im Dialogfeld **geklonter Datastore** einen Datastore aus, aktivieren Sie das Kontrollkästchen **Unmount the geklonten Datastore** und klicken Sie dann auf **Unmount**.

#### **Copyright-Informationen**

Copyright © 2024 NetApp. Alle Rechte vorbehalten. Gedruckt in den USA. Dieses urheberrechtlich geschützte Dokument darf ohne die vorherige schriftliche Genehmigung des Urheberrechtsinhabers in keiner Form und durch keine Mittel – weder grafische noch elektronische oder mechanische, einschließlich Fotokopieren, Aufnehmen oder Speichern in einem elektronischen Abrufsystem – auch nicht in Teilen, vervielfältigt werden.

Software, die von urheberrechtlich geschütztem NetApp Material abgeleitet wird, unterliegt der folgenden Lizenz und dem folgenden Haftungsausschluss:

DIE VORLIEGENDE SOFTWARE WIRD IN DER VORLIEGENDEN FORM VON NETAPP ZUR VERFÜGUNG GESTELLT, D. H. OHNE JEGLICHE EXPLIZITE ODER IMPLIZITE GEWÄHRLEISTUNG, EINSCHLIESSLICH, JEDOCH NICHT BESCHRÄNKT AUF DIE STILLSCHWEIGENDE GEWÄHRLEISTUNG DER MARKTGÄNGIGKEIT UND EIGNUNG FÜR EINEN BESTIMMTEN ZWECK, DIE HIERMIT AUSGESCHLOSSEN WERDEN. NETAPP ÜBERNIMMT KEINERLEI HAFTUNG FÜR DIREKTE, INDIREKTE, ZUFÄLLIGE, BESONDERE, BEISPIELHAFTE SCHÄDEN ODER FOLGESCHÄDEN (EINSCHLIESSLICH, JEDOCH NICHT BESCHRÄNKT AUF DIE BESCHAFFUNG VON ERSATZWAREN ODER -DIENSTLEISTUNGEN, NUTZUNGS-, DATEN- ODER GEWINNVERLUSTE ODER UNTERBRECHUNG DES GESCHÄFTSBETRIEBS), UNABHÄNGIG DAVON, WIE SIE VERURSACHT WURDEN UND AUF WELCHER HAFTUNGSTHEORIE SIE BERUHEN, OB AUS VERTRAGLICH FESTGELEGTER HAFTUNG, VERSCHULDENSUNABHÄNGIGER HAFTUNG ODER DELIKTSHAFTUNG (EINSCHLIESSLICH FAHRLÄSSIGKEIT ODER AUF ANDEREM WEGE), DIE IN IRGENDEINER WEISE AUS DER NUTZUNG DIESER SOFTWARE RESULTIEREN, SELBST WENN AUF DIE MÖGLICHKEIT DERARTIGER SCHÄDEN HINGEWIESEN WURDE.

NetApp behält sich das Recht vor, die hierin beschriebenen Produkte jederzeit und ohne Vorankündigung zu ändern. NetApp übernimmt keine Verantwortung oder Haftung, die sich aus der Verwendung der hier beschriebenen Produkte ergibt, es sei denn, NetApp hat dem ausdrücklich in schriftlicher Form zugestimmt. Die Verwendung oder der Erwerb dieses Produkts stellt keine Lizenzierung im Rahmen eines Patentrechts, Markenrechts oder eines anderen Rechts an geistigem Eigentum von NetApp dar.

Das in diesem Dokument beschriebene Produkt kann durch ein oder mehrere US-amerikanische Patente, ausländische Patente oder anhängige Patentanmeldungen geschützt sein.

ERLÄUTERUNG ZU "RESTRICTED RIGHTS": Nutzung, Vervielfältigung oder Offenlegung durch die US-Regierung unterliegt den Einschränkungen gemäß Unterabschnitt (b)(3) der Klausel "Rights in Technical Data – Noncommercial Items" in DFARS 252.227-7013 (Februar 2014) und FAR 52.227-19 (Dezember 2007).

Die hierin enthaltenen Daten beziehen sich auf ein kommerzielles Produkt und/oder einen kommerziellen Service (wie in FAR 2.101 definiert) und sind Eigentum von NetApp, Inc. Alle technischen Daten und die Computersoftware von NetApp, die unter diesem Vertrag bereitgestellt werden, sind gewerblicher Natur und wurden ausschließlich unter Verwendung privater Mittel entwickelt. Die US-Regierung besitzt eine nicht ausschließliche, nicht übertragbare, nicht unterlizenzierbare, weltweite, limitierte unwiderrufliche Lizenz zur Nutzung der Daten nur in Verbindung mit und zur Unterstützung des Vertrags der US-Regierung, unter dem die Daten bereitgestellt wurden. Sofern in den vorliegenden Bedingungen nicht anders angegeben, dürfen die Daten ohne vorherige schriftliche Genehmigung von NetApp, Inc. nicht verwendet, offengelegt, vervielfältigt, geändert, aufgeführt oder angezeigt werden. Die Lizenzrechte der US-Regierung für das US-Verteidigungsministerium sind auf die in DFARS-Klausel 252.227-7015(b) (Februar 2014) genannten Rechte beschränkt.

#### **Markeninformationen**

NETAPP, das NETAPP Logo und die unter [http://www.netapp.com/TM](http://www.netapp.com/TM\) aufgeführten Marken sind Marken von NetApp, Inc. Andere Firmen und Produktnamen können Marken der jeweiligen Eigentümer sein.